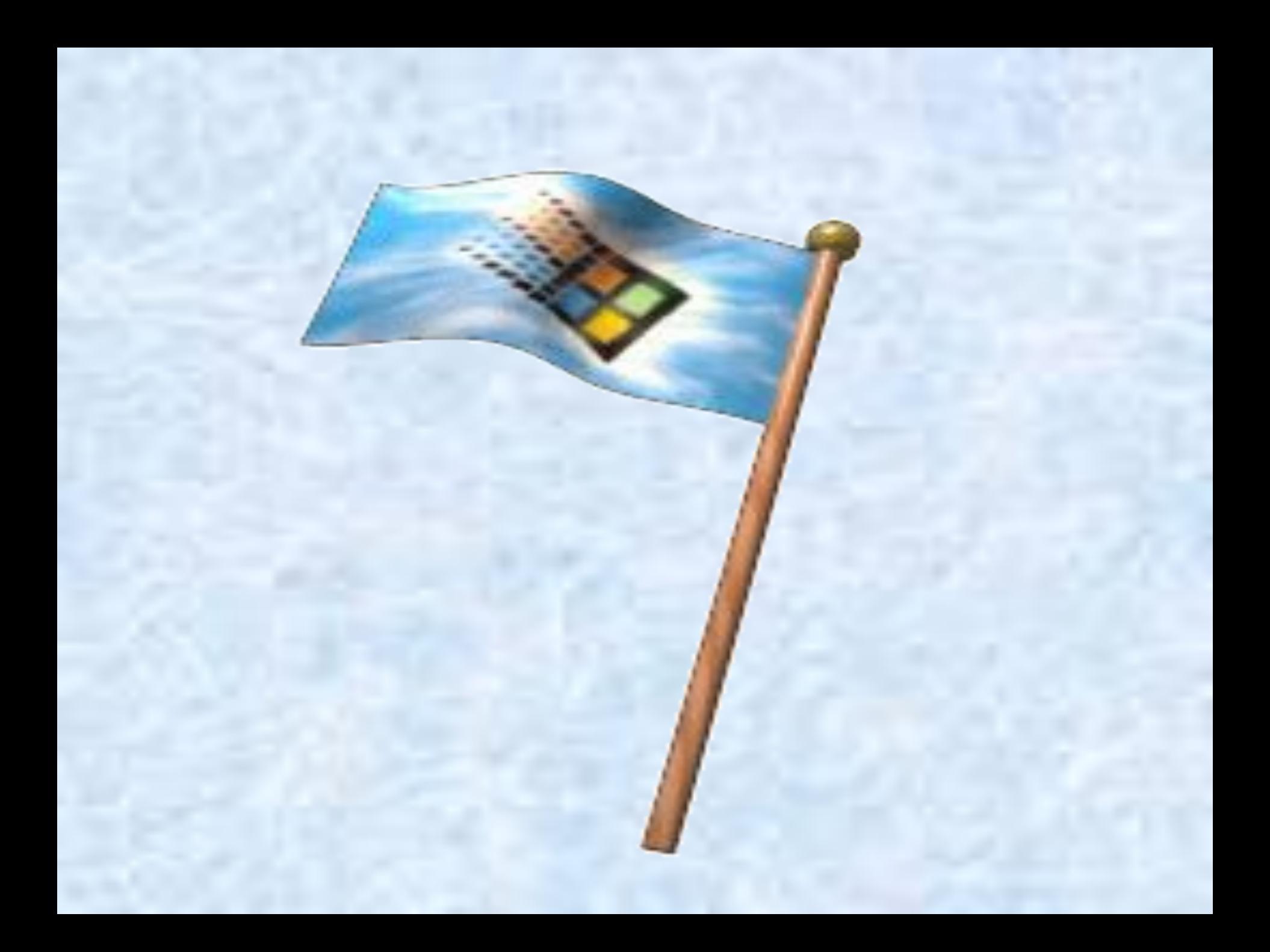

# **ОС Windows**

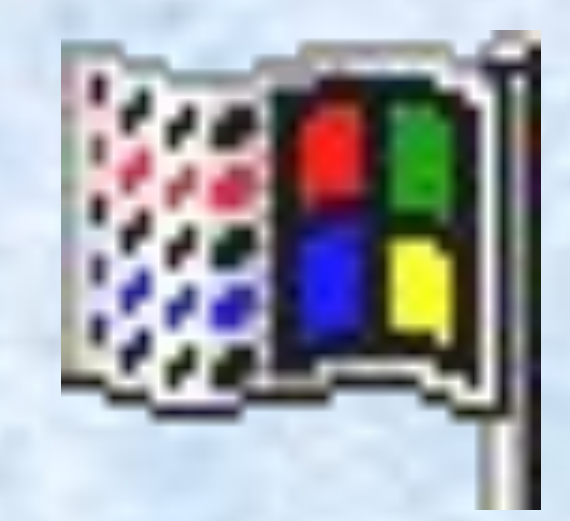

*В конце 1980-х годов амер.фирма Microsoft разработала операционную среду Windows, являвшуюся* **графической оболочкой** *ОС MS-DOS. С 1990 г. были созданы различные версии Windows 3.0* **/***3.1* **/** *3.11. В 1995 г. была выпущена Windows 95 – самостоятельная* **операционная система***, не нуждающаяся в услугах DOS. Windows 95 и последующие версии Windows NT / 98 / 2000 / Me / XP/Vista фактическим стандартом для IBM совместимых компьютеров.*

### *– 32(64)-разрядная многозадачная ОС, работающая в графическом режиме.* **ОС Windows**

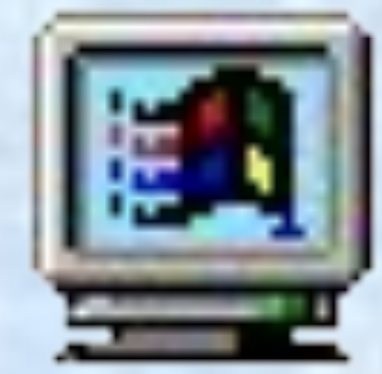

### **Преимущества Windows**

- *1. Удобный графический интерфейс, единый для всех Windows-программ.*
- *2. Многозадачность, т. е. возможность запуска нескольких программ одновременно.*
- *3. Поддержка длинных имен (***≤** *255 символов, кроме* **/ \ : \* ? " < > |** *).*
- *4. Поддержка технологии* **Plug-and-Play** *(вставь-и-работай) для установки нового оборудования.*
- *5. Поддержка* **OLE***-технологии (Object Linking and Embedding – связывание и включение объекта) – возможность переноса объекта из одной программы в другую.*
- *6. Поддержка технологии* **Drag-and-Drop** *(тащить-и-бросать) при копировании (перемещении) файлов или объектов.*
- *7. Поддержка принципа* **WYSIWYG** *(What You See Is What You Get – "что видите, то и получаете") – что вижу на мониторе, то и получаю на принтере.*
- *8. Поддержка масштабируемых шрифтов TrueType (точный шрифт).*
- *9. Поддержка DOS-программ.*
- *10. Поддержка мультимедиа (звук, текст, графика, видео).*
- *11. Поддержка Internet.*

**Недостатки Windows** *Windows предъявляет требования к аппаратным средствам ЭВМ: Эксплуатировать последние версии Windows можно на ЭВМ с тактовой частотой* **≥ 1** *Ггц, объём ОП –* **≥** *512 Мб, место на*   $\partial$ иске под Windows-программы –  $\geq$ *10 Гб, требуется наличие мыши, качественного монитора.*

## **Интерфейс Windows**

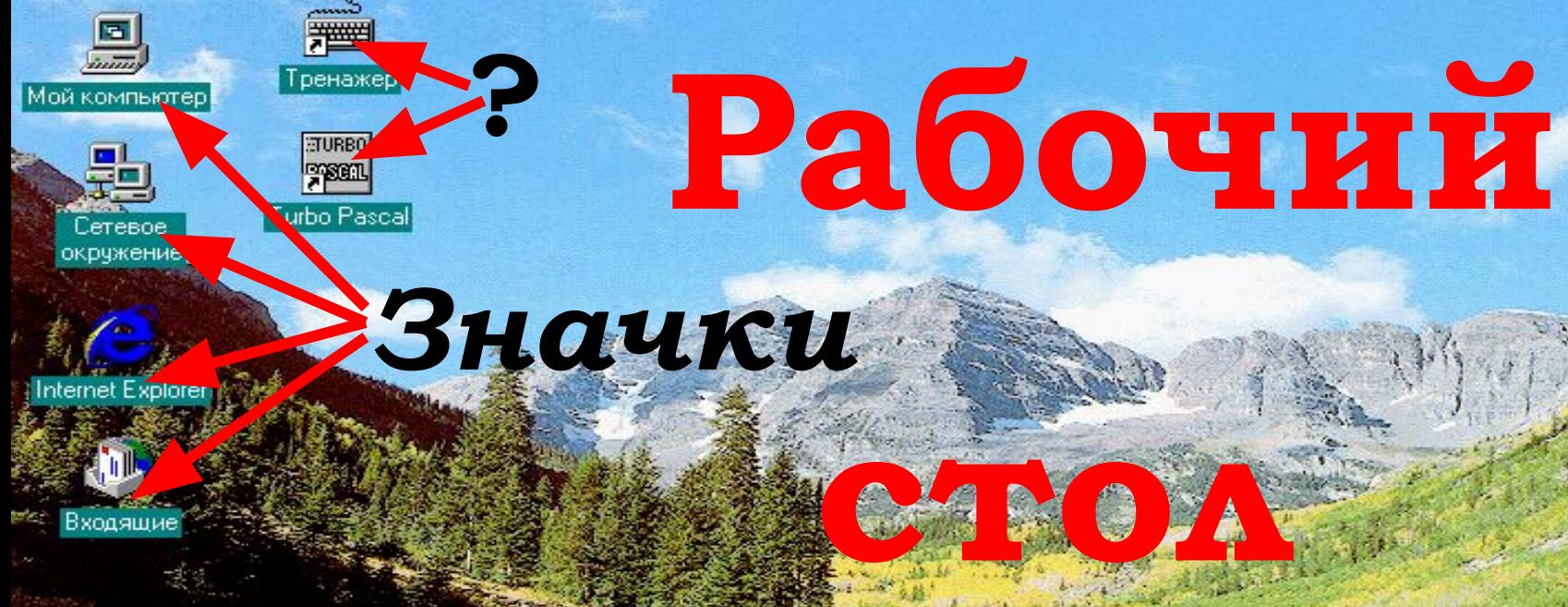

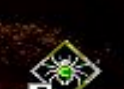

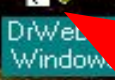

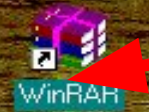

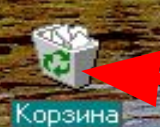

**?**

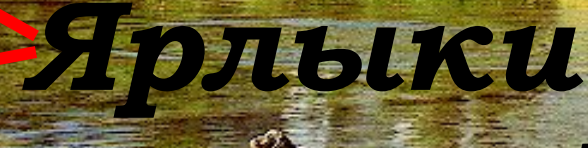

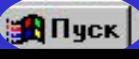

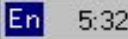

*Панель задач*

### **Меню Пуск**

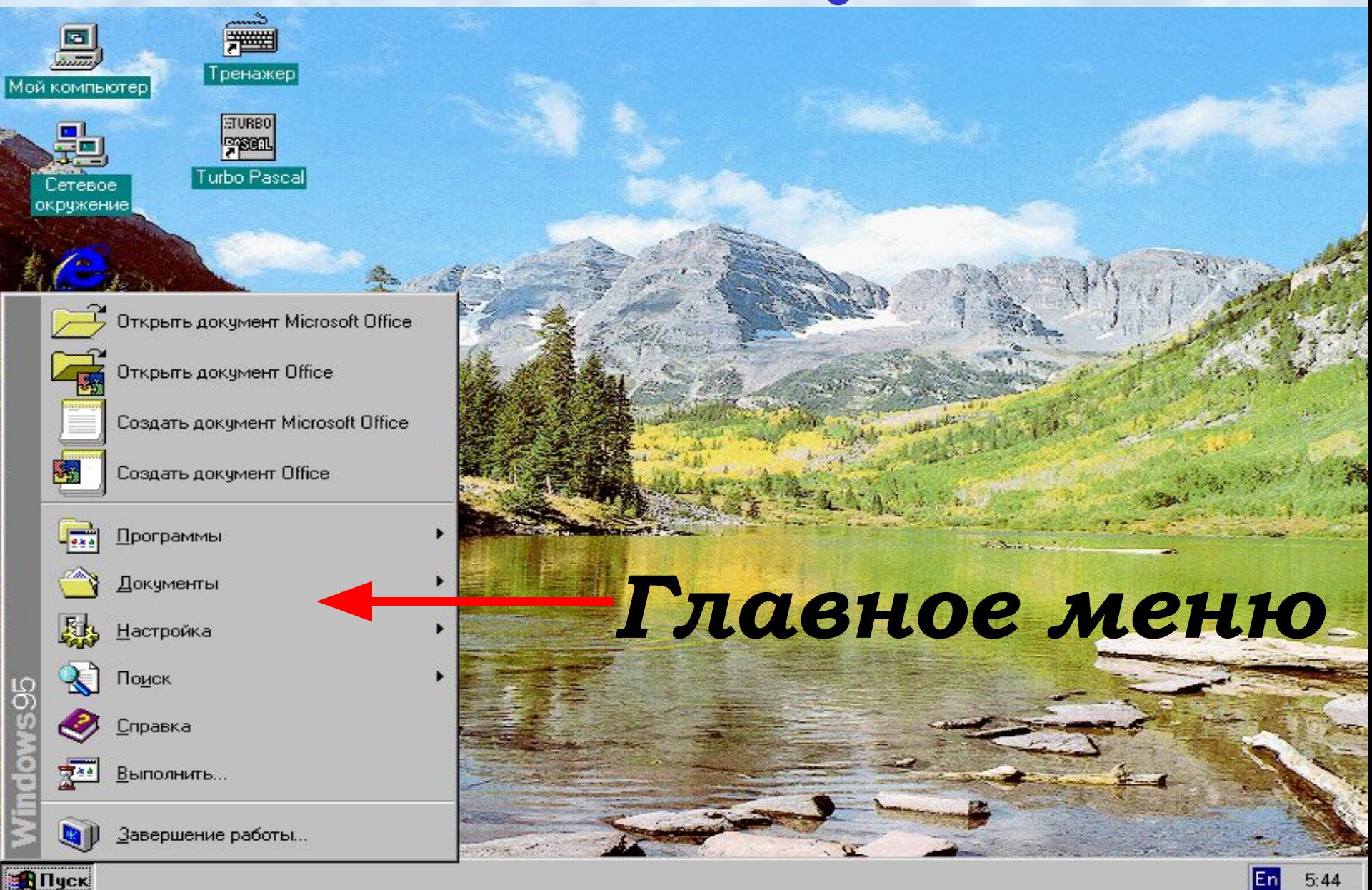

 $5:44$ 

En

### **Объекты Windows**

- *это программы, устройства, файлы, папки.* **Папка Windows = каталог DOS (NC).**
- *ЩЛ на объекте выделение объекта*
- *ЩП на объекте вывод контекстного меню (получение информации о действиях над объектом)*
- *ЩЛТиБ объект перемещение объекта*
- *ДЩЛ на объекте открыть окно объекта*

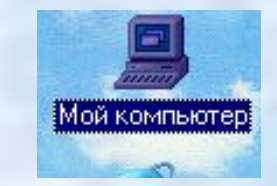

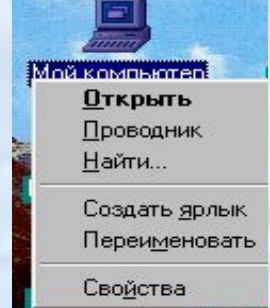

#### Виндоус ХаРе!!!

 $\circledcirc$ 

 $\hat{Q}$ 

http://Photomixer.info